# **AS3 Parse Service**

The following table provides an overview of the AS3 Parse service:

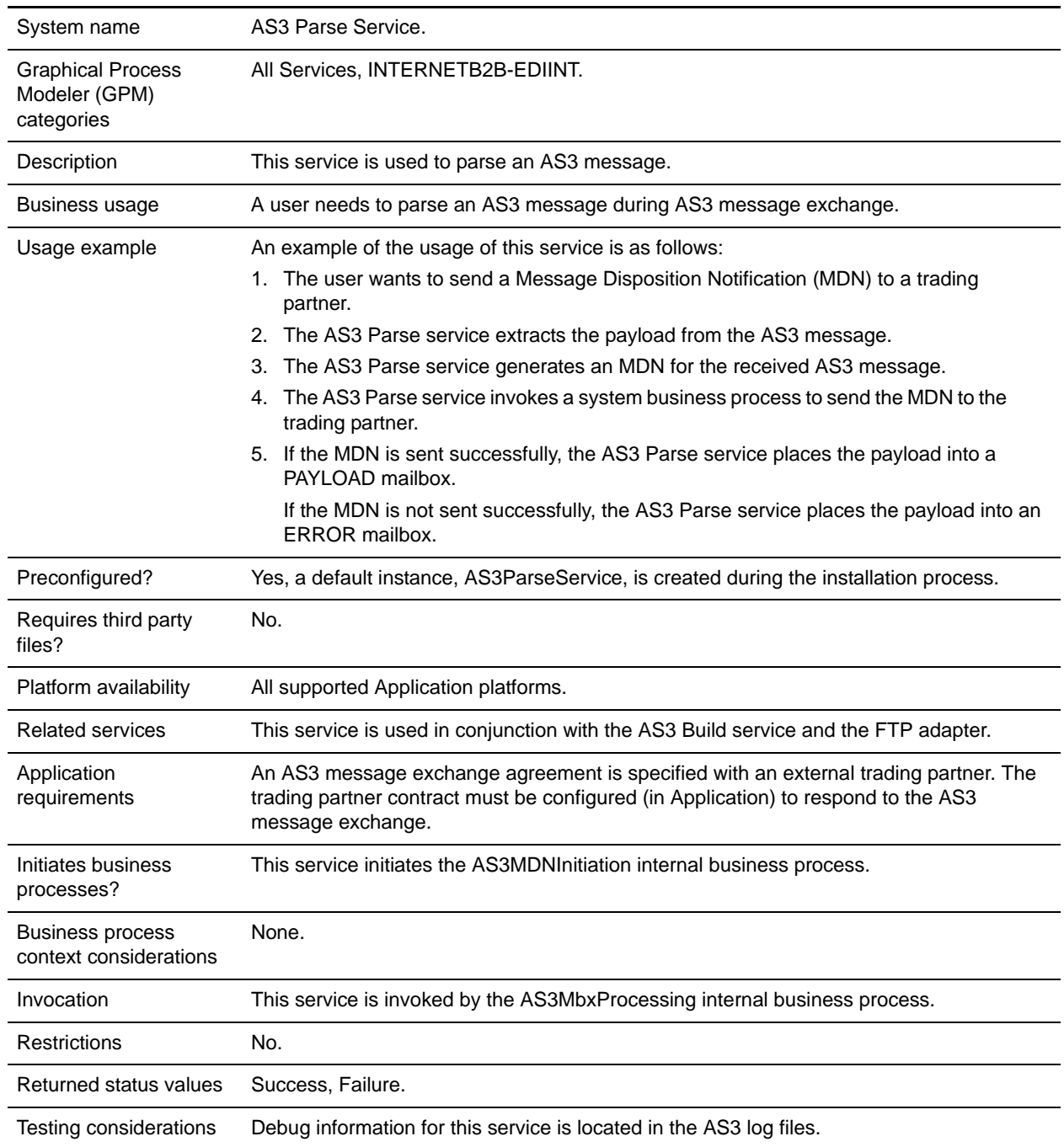

## **How the AS3 Parse Service Works**

The AS3 Parse service parses AS3 messages during an AS3 message exchange. Application gives you two options in delivering MDNs to your trading partners:

- 1. Send the MDN directly to the trading partner.
- 2. Place the MDN in an OUTGOING mailbox for the trading partner to pick it up within a specific time period. Default 60 minutes.

The following steps summarize how the AS3 Parse service works to send an MDN directly to a trading partner:

- 1. The AS3 Parse service extracts the payload from the AS3 message.
- 2. The AS3 Parse service generates an MDN for the received AS3 message.
- 3. The AS3 Parse service invokes a system business process to send the MDN to the trading partner.
- 4. If the MDN is sent successfully, the AS3 Parse service places the payload into a PAYLOAD mailbox.

If the MDN is not sent successfully, the AS3 Parse service places the payload into an ERROR mailbox.

The following steps summarize how the AS3 Parse service works to place an MDN in an OUTGOING mailbox for the trading partner to pick it up within a specific time period:

- 1. The AS3 Parse service extracts the payload from the AS3 message.
- 2. The AS3 Parse service generates an MDN for the received AS3 message.
- 3. The AS3 Parse service places the payload into a HOLDING mailbox and the MDN into the MDN\_OUTGOING mailbox.
- 4. The AS3 Parse service invokes a system business process to monitor if the MDN has been picked up by the trading partner within a specified time period (the maximum time permitted is 60 minutes).
- 5. If the MDN is picked up within the timeout period, the AS3 Parse service moves the payload into the PAYLOAD mailbox.

If the MDN is not picked up within the timeout period, the AS3 Parse service removes the MDN from the MDN\_OUTGOING mailbox and moves the payload into the ERROR mailbox.

**Note:** When you use the Mailbox Auto Creation option when creating AS3 partner profiles, this feature automatically creates the necessary mailboxes and routing rule to process messages and MDNs. You need a routing rule for both the Incoming AS3 Message (InboundAS3) and the Incoming AS3 MDN (Inbound MDN) mailboxes. This routing rule is used to invoke predefined business processes to process the AS3 messages and MDNs. If you do not use the automatic mailbox creation option, you must create the necessary mailboxes, routing rule, and schedule, and assign the appropriate user permissions.

If you chose to have the necessary mailboxes and routing rule automatically created during the partner profile creation process, the routing rule created is named **Routing Rule created by the AS3 auto create option**. The Incoming AS3 Message (InboundAS3) mailbox and the Incoming AS3 MDN (Inbound MDN) mailbox are attached to the rule. If this routing rule already exists, the AS3 system

just adds the two mailboxes to the rule. The routing rule is set up to invoke the predefined AS3MbxProcessing business process, which contains the AS3 Parse service.

Whether you create the mailboxes and routing rule automatically or manually, you need to schedule the routing rule to be run. See *Using AS3* for more information.

### **Implementing the AS3 Parse Service**

To implement the AS3 Parse service, complete the following tasks:

- 1. Install the AS3 Parse service. See *Managing Services and Adapters*.
- 2. Create an AS3 Parse service configuration.
- 3. Configure the AS3 Parse service only once in the user interface
- 4. Configure the AS3 Parse service parameters only once in the GPM.
- 5. Use the AS3 Parse service in a business process or, if you are using the predefined internal AS3MbxProcessing business process, you do not have to create another business process.

## **Configuring the AS3 Parse Service**

To configure the AS3 Parse service, you must complete the following steps:

- 1. Select **Deployment > Services > Configuration**.
- 2. Search for AS3 Parse service or select it from the list and click **Go!**
- 3. Click **Edit**.
- 4. Specify field settings in the Admin Console (*[Creating or Setting Up a Service Configuration in the](#page-2-0)  [Admin Console](#page-2-0)* on page 3) and the GPM (*[Setting Up the Service in the GPM](#page-3-0)* on page 4).
- 5. On the Confirm page, verify that the **Enable Service for Business Processes** check box is selected and click **Finish**.

#### <span id="page-2-0"></span>Creating or Setting Up a Service Configuration in the Admin Console

To configure the AS3 Parse service, you must specify settings for the following fields in the Application user interface one time only. Additionally, you will need to specify settings in the GPM:

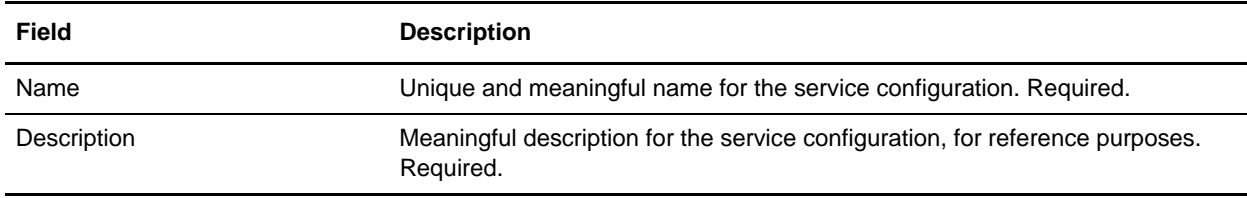

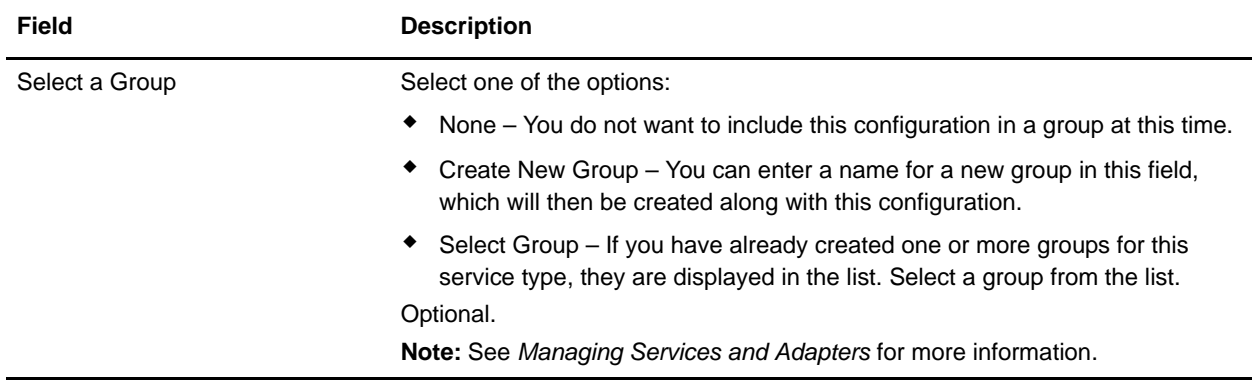

#### <span id="page-3-0"></span>Setting Up the Service in the GPM

Use the field definitions in the following table to set up the service configuration in the GPM:

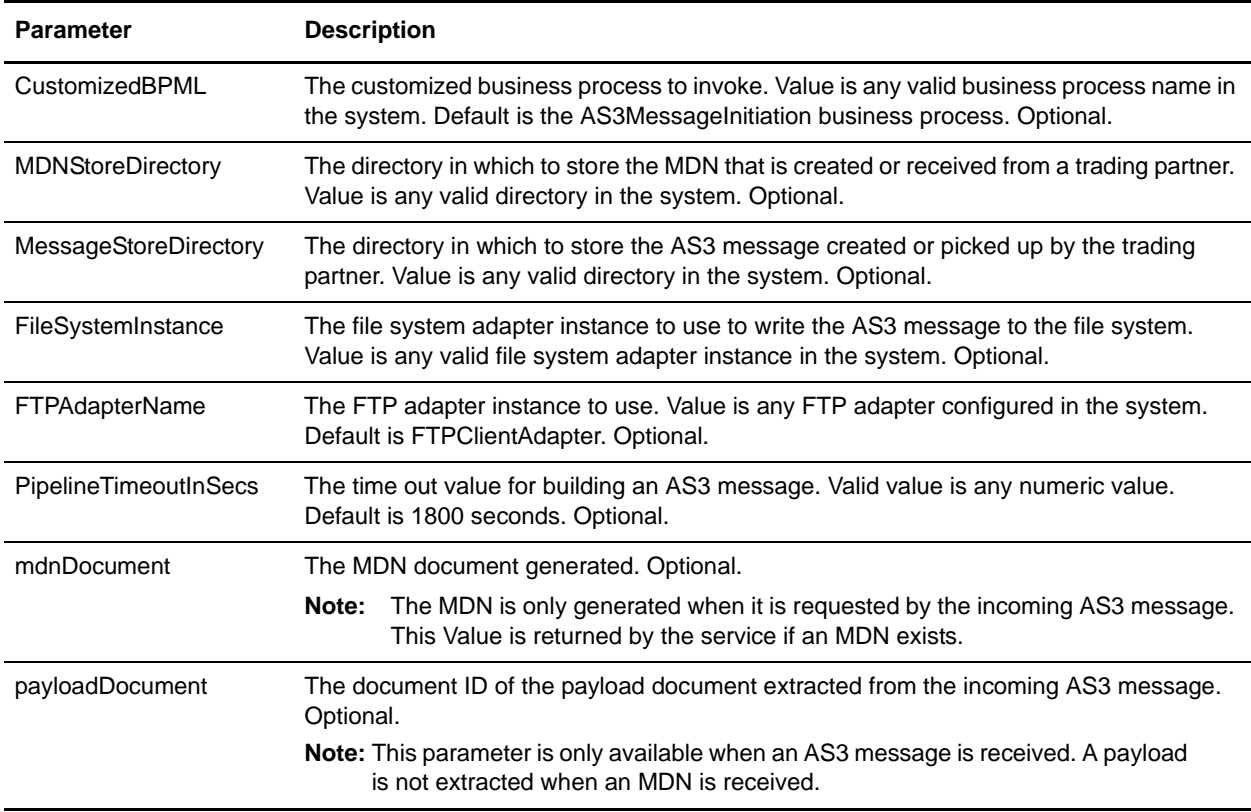

# **Process Data Example**

By default, the AS3 Parse service is invoked from the AS3MbxProcessing internal business process. The AS3MbxProcessing business process is triggered by a mail routing rule when an AS3 message is received from a trading partner.

This example shows an example business process for invoking the AS3 Parse service:

```
<process name="test_AS3Parse">
   <sequence name="seq1">
        <operation name="AS3 PARSE SERVICE">
       <participant name="AS3Parse"/>
         <output message="outmsg">
         </output>
         <input message="inmsg">
           <assign to="." from="*"></assign>
         </input>
       </operation>
     </sequence>
</process>
```